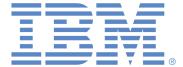

# Microsoft PowerPoint 2016 - Whole Test

Test Results for: anonymous anonymous

**Test Date:** 12/14/2017 **Elapsed Time:** 00:35:05

Questions Correct: 22 out of 55

Percent Correct: 40%

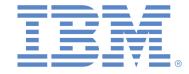

# Detail Score Report

| • " | <b>0</b>   |                                    | ore report               |              |          |
|-----|------------|------------------------------------|--------------------------|--------------|----------|
| Q#  | Status     | Topic                              | Туре                     | Level        | Time     |
| 1   | Incorrect  | Inserting Slides                   | Formatting and Editing   | Basic        | 00:00:02 |
| 2   | Incorrect  | Add Text to a Slide                | General Commands and     | Basic        | 00:00:01 |
|     |            |                                    | Properties               |              |          |
| 3   | Incorrect  | Increase the List Level            | Formatting and Editing   | Basic        | 00:00:02 |
| 4   | Incorrect  | Applying a Theme                   | Theme and View Options   | Intermediate | 00:00:01 |
| 5   | Incorrect  | Centering Text                     | Formatting and Editing   | Basic        | 00:00:01 |
| 6   | Incorrect  | Character Spacing                  | Formatting and Editing   | Intermediate | 00:00:01 |
| 7   | Incorrect  | Editing Text                       | General Commands and     | Basic        | 00:00:00 |
| •   | 1110011001 | Latting Toxt                       | Properties               | Buolo        | 00.00.00 |
| 8   | Incorrect  | Slide Navigation                   | Theme and View Options   | Basic        | 00:00:00 |
| 9   | Incorrect  | Changing Views                     | Theme and View Options   | Basic        | 00:00:00 |
| 10  |            | Rearranging Slides                 | Theme and View Options   | Basic        | 00:00:01 |
|     | Incorrect  |                                    |                          |              |          |
| 11  | Incorrect  | Changing Slide Layout              | Formatting and Editing   | Intermediate | 00:00:01 |
| 12  | Incorrect  | Inserting a Picture                | Insert Tools             | Intermediate | 00:00:01 |
| 13  | Incorrect  | Changing Picture Styles            | Insert Tools             | Advanced     | 00:00:01 |
| 14  | Incorrect  | Changing Theme Colors              | Theme and View Options   | Intermediate | 00:00:02 |
| 15  | Incorrect  | Hiding Slides                      | Animation and Slide Show | Basic        | 00:00:00 |
|     |            |                                    | Tools                    |              |          |
| 16  | Incorrect  | Adding Transitions                 | Animation and Slide Show | Intermediate | 00:00:01 |
|     |            | -                                  | Tools                    |              |          |
| 17  | Incorrect  | Customizing Animation              | Animation and Slide Show | Advanced     | 00:00:01 |
|     |            | <b>3</b>                           | Tools                    |              |          |
| 18  | Incorrect  | Customizing Slide Numbers          | Insert Tools             | Intermediate | 00:00:00 |
| 19  | Incorrect  | Set Automatic Slide Timings        | Animation and Slide Show | Advanced     | 00:00:00 |
| 13  | mcorrect   | Set Automatic Slide Tillings       | Tools                    | Advanced     | 00.00.01 |
| 20  | Incorrect  | Changing Chart Style               |                          | Intermediate | 00.00.01 |
| 20  | Incorrect  | Changing Chart Style               | Chart Tools              | Intermediate | 00:00:01 |
| 21  | Incorrect  | Legend                             | Chart Tools              | Intermediate | 00:00:01 |
| 22  | Incorrect  | Custom Animation                   | Chart Tools              | Advanced     | 00:00:01 |
| 23  | Incorrect  | Formatting Font                    | Formatting and Editing   | Intermediate | 00:00:01 |
| 24  | Incorrect  | Inserting a Table                  | Insert Tools             | Basic        | 00:00:01 |
| 25  | Incorrect  | Moving Objects                     | General Commands and     | Basic        | 00:00:05 |
|     |            |                                    | Properties               |              |          |
| 26  | Incorrect  | Deleting Slides                    | Formatting and Editing   | Basic        | 00:00:01 |
| 27  | Incorrect  | Inserting a Note                   | General Commands and     | Basic        | 00:00:01 |
|     |            | <b>Q</b>                           | Properties               |              |          |
| 28  | Incorrect  | Save As                            | General Commands and     | Basic        | 00:00:01 |
|     |            |                                    | Properties               |              |          |
| 29  | Correct    | Print Outline View                 | General Commands and     | Basic        | 00:01:13 |
| _0  | Contool    | Time Galinio View                  | Properties               | Baolo        | 00.01.10 |
| 30  | Correct    | Run Slide Show                     | Animation and Slide Show | Basic        | 00:00:12 |
| 30  | Correct    | Rull Slide Show                    | Tools                    | Dasic        | 00.00.12 |
| 24  | Correct    | Fit to Window                      | Theme and View Options   | Doois        | 00.00.12 |
| 31  |            | Fit to Window                      | •                        | Basic        | 00:00:13 |
| 32  | Correct    | Vertically Align Text              | Formatting and Editing   | Basic        | 00:00:28 |
| 33  | Correct    | Rotate Shape                       | Formatting and Editing   | Basic        | 00:00:10 |
| 34  | Correct    | Changing SmartArt Styles           | Theme and View Options   | Basic        | 00:00:23 |
| 35  | Incorrect  | Change SmartArt Colors             | Theme and View Options   | Basic        | 00:00:18 |
| 36  | Correct    | Ungroup Objects                    | Theme and View Options   | Basic        | 00:00:15 |
| 37  | Correct    | Order Object                       | Formatting and Editing   | Basic        | 00:00:07 |
| 38  | Correct    | Change Shape Gradient Fill         | Formatting and Editing   | Advanced     | 00:07:02 |
| 39  | Incorrect  | Customizing Object Animation       | Animation and Slide Show | Intermediate | 00:00:40 |
|     |            | <b>0</b> ,                         | Tools                    |              |          |
| 40  | Correct    | Editing Object Animation           | Animation and Slide Show | Intermediate | 00:00:45 |
|     |            |                                    | Tools                    |              |          |
| 41  | Correct    | Select Multiple Objects            | General Commands and     | Basic        | 00:00:10 |
| 71  | Odricci    | Ocicet Multiple Objects            | Properties               | Dasic        | 00.00.10 |
| 40  | Corroct    | Edit Multiple Object Animation     | •                        | Advanced     | 00.00.47 |
| 42  | Correct    | Edit Multiple Object Animation     | Formatting and Editing   | Advanced     | 00:00:17 |
| 43  | Correct    | Add Footer                         | Insert Tools             | Basic        | 00:02:04 |
| 44  | Correct    | Slide Master                       | Theme and View Options   | Intermediate | 00:02:30 |
| 45  | Correct    | Insert WordArt                     | Insert Tools             | Basic        | 00:02:15 |
| 46  | Incorrect  | WordArt Text Effects               | Insert Tools             | Intermediate | 00:01:53 |
| 47  | Correct    | Paste Shape                        | Formatting and Editing   | Basic        | 00:00:24 |
| 48  | Incorrect  | Insert SmartArt Organization Chart | Insert Tools             | Advanced     | 00:01:40 |
| 49  | Correct    | Insert Shape                       | Insert Tools             | Intermediate | 00:01:13 |
| 50  | Correct    | Insert Action                      | Insert Tools             | Advanced     | 00:03:59 |
|     |            |                                    |                          |              |          |

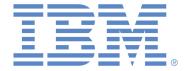

| 51 | Incorrect | Edit Data           | Chart Tools              | Advanced     | 00:00:22 |
|----|-----------|---------------------|--------------------------|--------------|----------|
| 52 | Correct   | Add Minor Gridlines | Chart Tools              | Advanced     | 00:00:34 |
| 53 | Correct   | Edit Handout Master | Theme and View Options   | Intermediate | 00:00:22 |
| 54 | Correct   | Print Notes Pages   | General Commands and     | Intermediate | 00:00:53 |
|    |           |                     | Properties               |              |          |
| 55 | Correct   | Use Presenter View  | Animation and Slide Show | Advanced     | 00:01:46 |
|    |           |                     | Tools                    |              |          |

#### **Question Level Statistics**

| Level        | Number of Questions | Number Correct | Total Percentage |
|--------------|---------------------|----------------|------------------|
| Basic        | 27                  | 12             | 44%              |
| Intermediate | 17                  | 5              | 29%              |
| Advanced     | 11                  | 5              | 45%              |
| Total        | 55                  | 22             | 40%              |

### **Question Type Statistics**

| Type                           | Number of Questions | Number Correct | Total Percentage |
|--------------------------------|---------------------|----------------|------------------|
| Formatting and Editing         | 13                  | 6              | 46%              |
| General Commands and           | 8                   | 3              | 38%              |
| Properties                     |                     |                |                  |
| Theme and View Options         | 11                  | 5              | 45%              |
| Insert Tools                   | 10                  | 4              | 40%              |
| Animation and Slide Show Tools | 8                   | 3              | 38%              |
| Chart Tools                    | 5                   | 1              | 20%              |
| Total                          | 55                  | 22             | 40%              |

## **Test Description**

Microsoft PowerPoint 2016 is a presentation designer used to create overhead slides and computer-based presentations. This program is included in Microsoft Office 2016, which also includes Word and Excel. The Whole Test combines both the Normal and Power User tests. Microsoft PowerPoint 2016 - Normal User test assesses the user's ability to perform common functions such as creating and formatting a presentation. This Microsoft PowerPoint 2016 - Power User test is designed to assess candidates who will be required to use some of the more advanced features of the program on a daily basis. Graphics, Multimedia, Importing and Exporting, and Animation are among some of the topics addressed in this examination.